### **Frequently Asked Questions**

## **Virtual classroom**

### **Why can't I access the virtual classroom?**

The virtual classroom is only available to subscribed members or during a 2-week trial. If your trial has expired you will need to subscribe to 60 second histories. If your school has subscribed, then ask the administrator to invite you as a teacher to use the site. If you still have difficulties, please contact us. - See more at: **HERE @ [squaducation](http://squaducation.com/faq#sthash.Rpc8qvZl.dpuf)**

## **Invite teachers**

### **I want to add a new teacher to share videos with**

Only the Bursar or Administrator who set up your 60 second histories subscription has permission to manage and invite teachers. You should contact your bursar/administrator and ask them to add the teacher you wish to share videos with. - See more **HERE @ squaducation**

## **Teacher - Student Interaction**

### **How can I share the key code with my students?**

Students can log in at home or on tablets in the classroom and watch the films you have selected for them safely. To do this, select **'virtual classrooms'** at the top right of the page and select the relevant classroom by clicking the name of that classroom. Tick the box that says **'allow students to view this classroom'**.

A box will appear with a code key for students. You now have a choice, if you click on:

- **Copy,** the code key will automatically be copied into your computer's temporary memory so that you can paste it into a document or email if required
- **Mail,** a new email will automatically open (depending on your system settings) and the code key will copied there ready for you to forward to your students
- **Print,** a new window will open a .pdf sheet with the code key repeated on it ready for you to print and hand out to your students.

See more **HERE @ [squaducation](http://squaducation.com/faq#sthash.Rpc8qvZl.dpuf)**

### **Frequently Asked Questions**

## **Teacher - Student Interaction**

### **How can I share a film with my students?**

You will need a code key to share a film with your students.

Select **'virtual classrooms'** at the top right of the page and select the relevant classroom by clicking the name of that classroom.

Tick the box that says **'allow students to view this classroom'.** A box will appear with a code key for students.

You now have a choice, if you click on:

- **Copy,** the code key will automatically be copied into your computer's temporary memory so that you can paste it into a document or email if required.
- **Mail,** a new email will automatically open (depending on your system settings) and the code key will copied there ready for you to forward to your students.
- **Print,** a new window will open a .pdf sheet with the key code repeated on it ready for you to print and hand out to your students.
- **You should then** instruct your students to go to **[www.squaducation.com](http://www.squaducation.com)** and select **'Log in'** at the top right of the screen, then select the Student option and enter the key code you have given them.

See more at: **[squaducation.com](http://squaducation.com/faq#sthash.Jk7I6tfP.dpuf)**

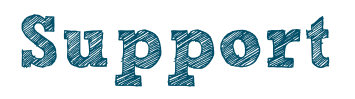

### **What subscription support do you offer?**

All subscriptions include free support services online, via email, over the phone or via social media.

Online support includes FAQs, live step-by-step tutorials and our support team is on hand to deal with your queries Monday to Friday from 9.00am to 5.00pm.

Technical Queries: 01926 613700 or 07811 673377

Email: **[hello@squaducation.com](mailto:hello%40squaducation.com?subject=Hello)** Social Media: @TheSquaducator See more at: **[squaducation.com](http://squaducation.com/faq#sthash.Jk7I6tfP.dpuf)**

## **60 second histor**

### **Frequently Asked Questions**

## **Free trial**

### **Why can't I access any films?**

Your free trial or subscription may have expired. You can upgrade your free trial or extend your membership by subscribing to 60 second histories; a 1-year, whole school license costs just £80 - just press 'join us' at the top right of the screen

#### See more at: **[squaducation.com](http://squaducation.com/faq#sthash.Jk7I6tfP.dpuf)**

### **Can my free trial be extended?**

Your free trial cannot be extended but you can subscribe to a whole school license for a year, which will give you and your colleagues unlimited access to all our EPIC films, including the virtual classroom and student access via assigned key codes.

See more at: **[squaducation.com](http://squaducation.com/faq#sthash.Jk7I6tfP.dpuf)**

## **Subscriptions**

### **How can I cancel my subscription?**

Your subscription will automatically expire after 12 months. You can terminate your subscription before the end of the term by giving Squaducation Ltd notice by email or in writing however unless Squaducation is in breach of its obligations, you will not be entitled to any refund.

See more at: **[squaducation.com](http://squaducation.com/faq#sthash.Jk7I6tfP.dpuf)**

#### **How much does it cost to subscribe to 60 second histories?**

A whole school license costs just £80 per year. This gives a single school or institution unlimited access to all films and services on the site and includes student access to view films only.

See more at: **[squaducation.com](http://squaducation.com/faq#sthash.Jk7I6tfP.dpuf)**

### **How do I subscribe to 60 second histories?**

You can subscribe to 60secondhistories by selecting the **JOIN US** button in the top right corner of the page.

You can upgrade your Trial to a full subscription at any time by selecting the **UPGRADE ACCOUNT** button in the top right hand corner of the screen

**Alternatively**, you can contact us direct at **[hello@squaducation.com](mailto:hello%40squaducation.com?subject=)**

### **Frequently Asked Questions**

# **Logging in**

### **I can't log in**

If you can't log into 60secondhistories with the details you've been given, please check:

- Have you selected **Teacher/Administrator** or **Student** option correctly?
- If you are a student, select the Student option, then enter the **Key Code** given to you by your teacher in the box provided
- If you are a teacher or an administrator, select the Teacher/Administrator option, then enter your **email** and **password**
- Are you using the correct login details? Please check the login details sent to you
- Your login details consist of your email address and the password you chose on set up
- If you have forgotten your password, click the **'Forgotten password?'** link on the login page in order to reset it.

See more at: **[squaducation.com](http://squaducation.com/faq#sthash.Jk7I6tfP.dpuf)**